# IN2090

#### Datamanipulering, skranker og views

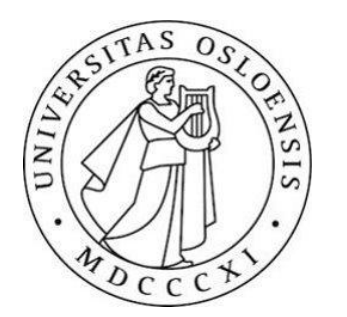

# Typer SQL-spørringer

- •SELECT henter informasjon (svarer på et spørsmål)
- •CREATE lager noe (f.eks. en ny tabell)
- •INSERT setter inn rader i en tabell
- •UPDATE oppdaterer data i en tabell
- •DELETE sletter rader fra en tabell
- •DROP sletter en hel ting (f.eks. en hel tabell)

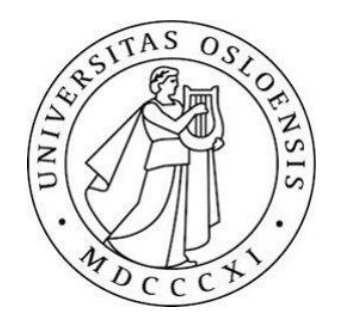

# CREATE

- •Brukes for å lage tabeller, brukere, skjemaer, osv.
- •For å lage skjema
- >> CREATE SCHEMA <skjemanavn>;
- For å lage tabeller
- >> CREATE TABLE <tabellnavn> (<kolonner>)
- En kolonne-deklarering inneholder:
	- et kolonnenavn, og
	- en type,
	- og en liste med skranker (contraints)

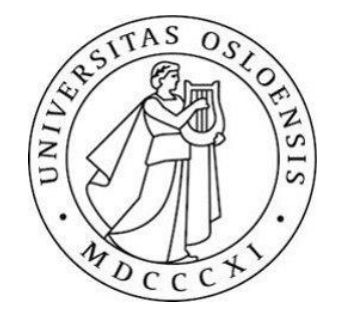

# Skranker

- •NOT NULL tillater ikke NULL-verdier I en kolonne
- •UNIQUE hvis vi ønsker at en kolonne aldri skal gjenta en verdi/ikke inneholde duplikater.
- PRIMARY KEY gjør verdien til primærnøkkel I tabelle, kan bare ha en per tabell. PRIMARY KEY er en kombinasjon av NOT NULL og UNIQUE, kan derfor lage kandidatnøkler på denne måten.

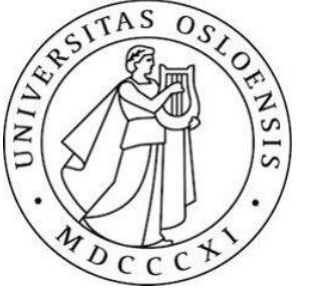

# EKSEMPEL

Man skriver skranker til slutt når man ønsker skranker over flere kolonner. F.eks her er kombinasjonen av StdName og **StdBirthdate** alltid unik

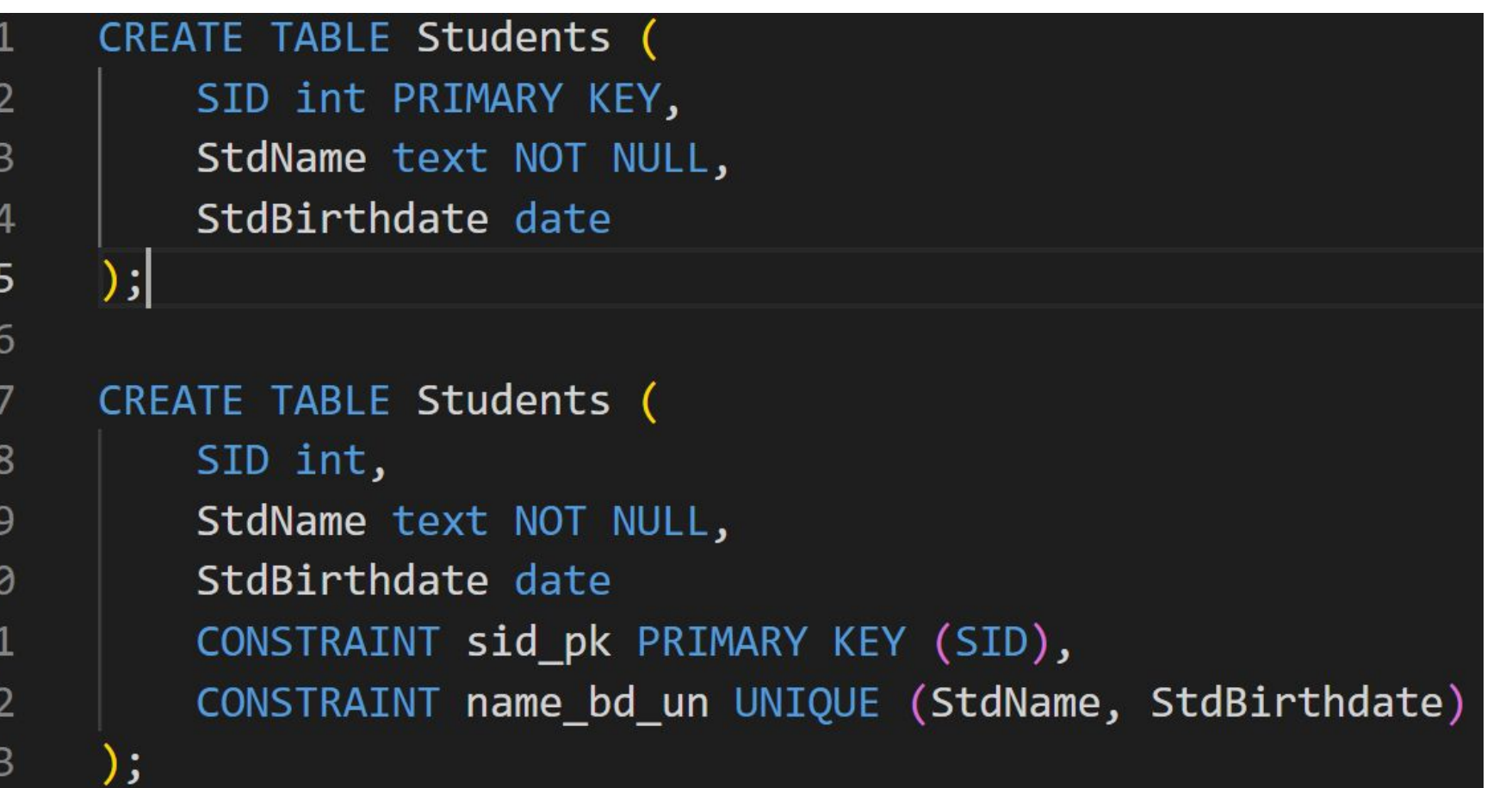

## REFRENCES

•Fremmednøkler

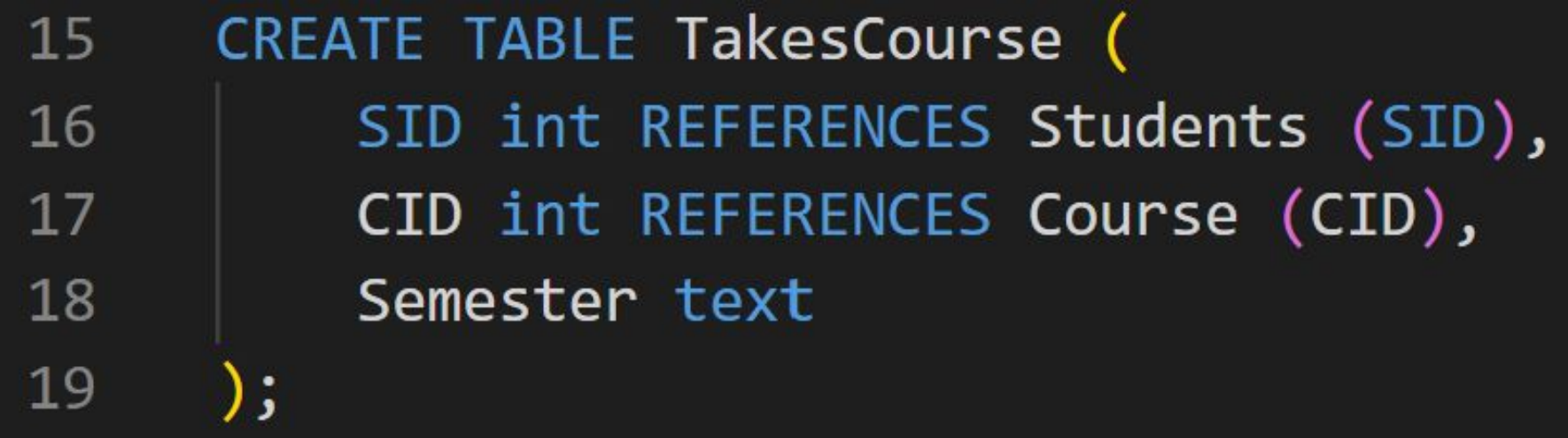

## INSERT

• Brukes for å sette inn data I en tabell

- >> INSERT INTO <tabell>
- >> VALUES (<rad>),

 $(\langle rad \rangle)$ ,

```
\cdots, \cdots(\langle rad \rangle);
```
**INSERT INTO Students** 21 VALUES (0, 'Anna Consuma ', '1978 -10 -09 '), 22  $(1, 'Peter Young', '2009 -03 -01 ');$ 23

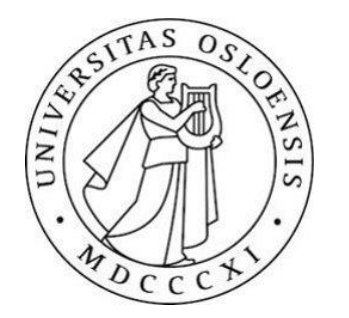

#### Alternative metoder

```
25
     CREATE TABLE Students2018 (
26
         SID int PRIMARY KEY,
         StdName text NOT NULL
27
     );28
29
     INSERT INTO Students2018
30
     SELECT S.SID, S.StdName
31
32FROM Students AS S INNER JOIN TakesCourse AS T
33
              ON (S.SID = T.SID)WHERE T. Semester LIKE '%18 ';
34
35
     CREATE TABLE Students2018 AS
36
     SELECT S.SID, S.StdName
37
38
         FROM Students AS S INNER JOIN TakesCourse AS T
              ON (S.SID = T.SID)39
         WHERE T. Semester LIKE '%18 ';
40
```
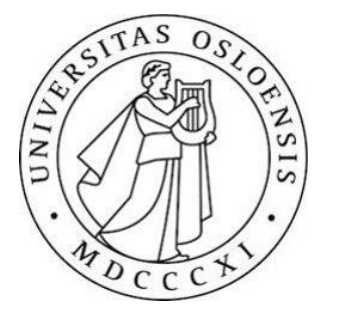

# DEFAULT og SERIAL

- •DEFAULT gi en kolonne en standard verdi, brukes dersom vi ikke oppgir en verdi for kolonnen
- •SERIAL kan brukes for primærnøkler som bare er heltall, databsen genererer unike heltall for hver rad

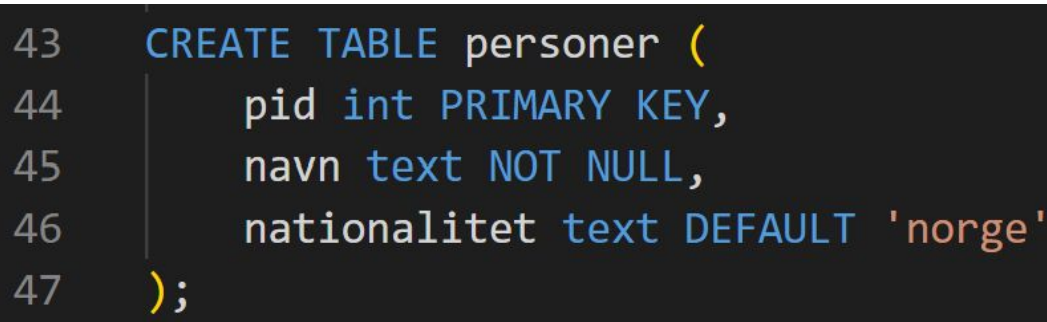

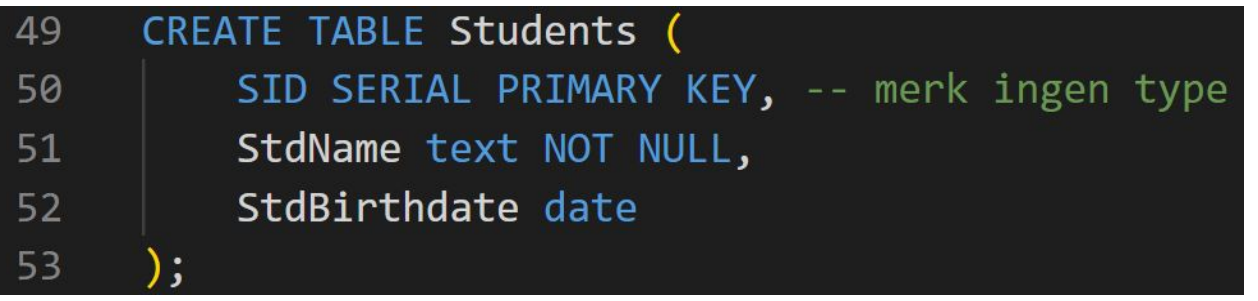

# DROP

- •Brukes for å slette ting (tabeller, skjemaer, brukere, osv.)
- >> DROP TABLE <tabellnavn>;
- >> DROP SCHEMA <skjemanavn>;
- For å slette alt som avhenger av det vi sletter
- >> DROP TABLE <tabellnavn> CASCADE;
- Denne kommandoen sletter tabellen, men også tabeller som avhenger av denne.

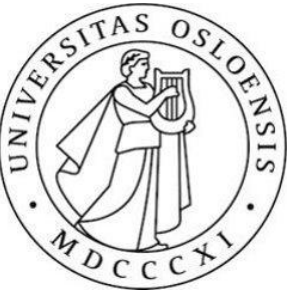

## DELETE

- •Brukes for å slette rader I tabell
- >> DELETE
- >> FROM <tabellnavn>
- >> WHERE <betingelse>

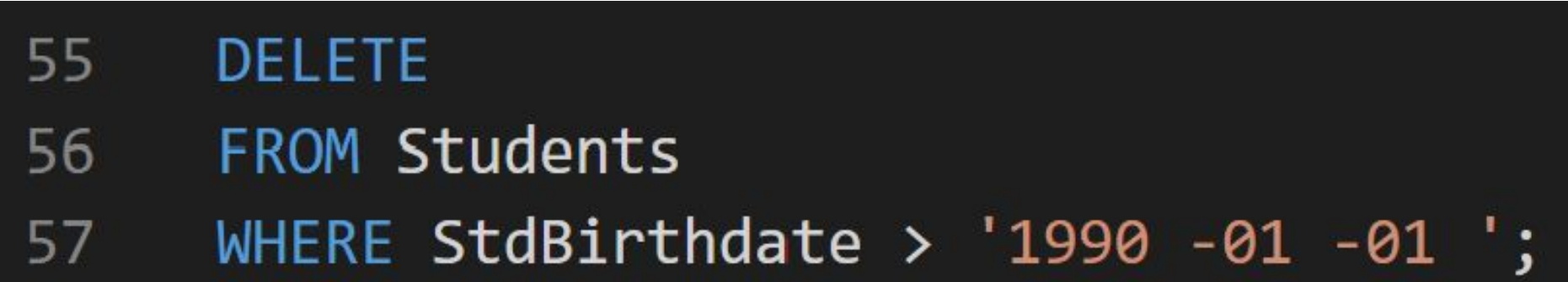

# ALTER

- •For å oppdatere skjemaelementer (endre navn)
- >> ALTER TABLE <tabellnavn>
- >> RENAME TO <nytt tabellnavn>
- Legge til kolonner
- >> ALTER TABLE <tabellnavn>
- >> ADD COLUMN <kolonne>;
- Legge til skranker
- >> ALTER TABLE <tabellnavn>
- >> ADD CONSTRAINT <betingelse>;

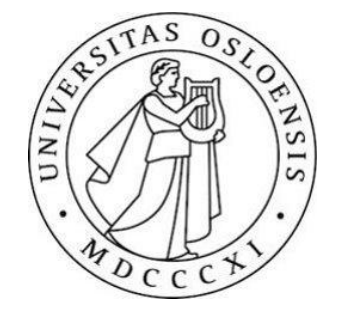

# UPDATE

- •Oppdaterer verdiene I en tabell
- >> UPDATE <tabellnavn>
- >> SET <oppdateringer>
- >> WHERE <betingelse>
- Oppdateringene blir eksekvertt for hver rad som oppfyller betingelsen

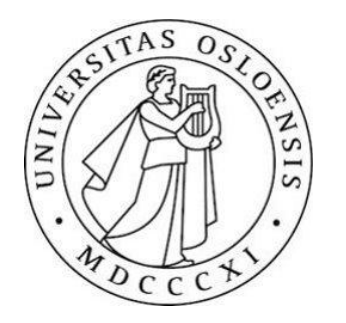

# **CHECK**

- Lar oss bruke et genrelt uttrykk for å avgjøre om verdier kan settes inn i kolonnen eller ikke
- >> CREATE TABLE <tabellnavn> (
- >> <kolonner>
- >> CHECK (betingelse)
- >>);

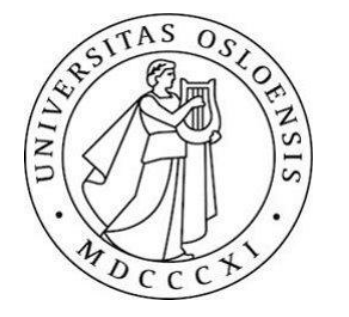

# Typer

- •Numeriske typer (int, decimal, serial, osv)
- •Strengtyper (char, text)
- •Dato- og tidstyper (timestap, date, time)
- •Boolean
- •Array

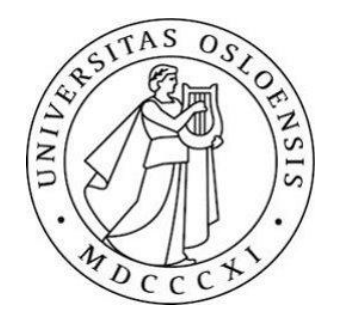

# VIEW

- •Ofte er vi ikke interessert I dataene slik de er lagret
- •Av og til vil en bestemt spørring bli eksekvert veldig ofte
- •Det er da upraktisk å måtte skrive den ut hver gang
- •Vi kan derfor bruke VIEW
- •Et VIEW er egentlig bare en navngitt spørring
- •Et VIEW kan brukes som en vanlig tabell, men blir beregnet på nytt hver gang den brukes

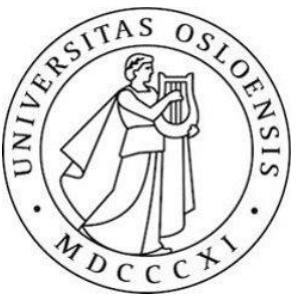

## EKSEMPEL

#### >> CREATE VIEW <navn på view> (<kolonner>) AS <spørring>

- CREATE VIEW StudentTakesCourse ( StdName text, CourseName text ) 59 60 AS
- SELECT S.StdName, C. CourseName 61
- FROM Students AS S, 62
- Courses AS C, 63
- 64 TakesCourse AS T
- 65 WHERE S.SID = T.SID AND  $C.CID = T.CID$

### EXTRACT

•Views for utledbare verdier (fra ER)

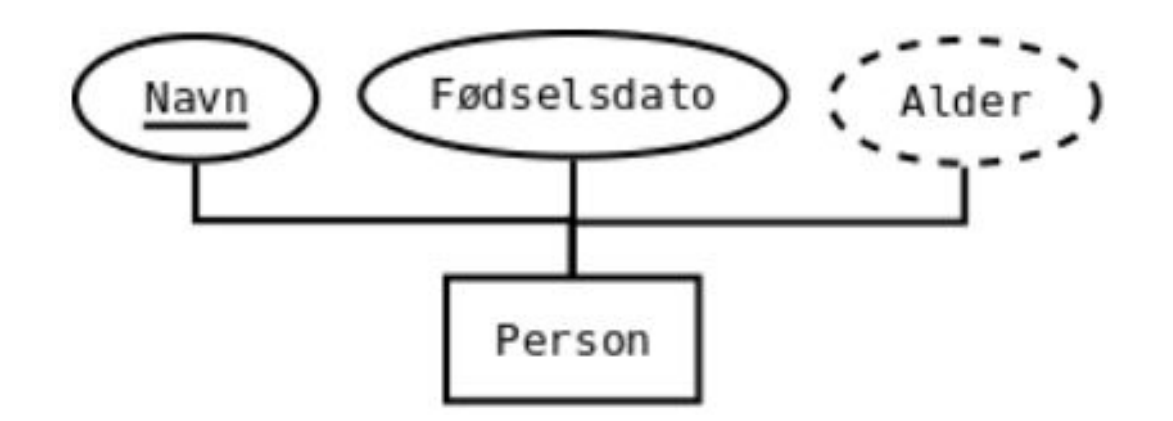

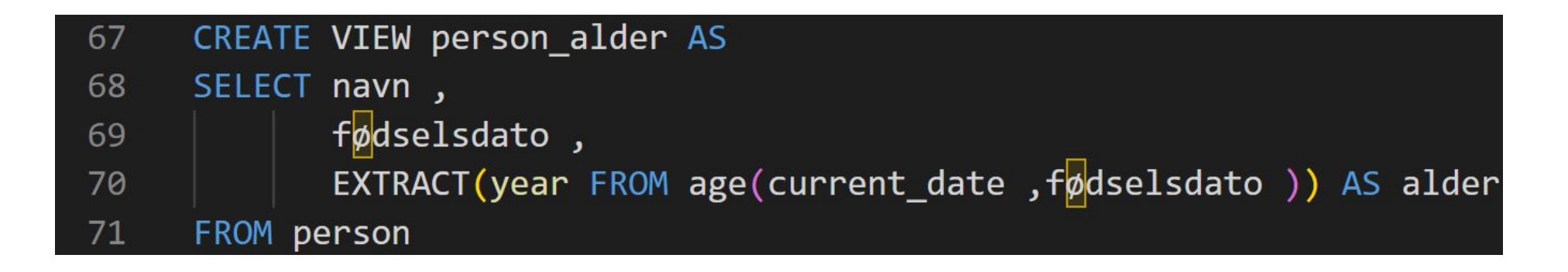

# Materialiserte Views

- Dersom et view brukes veldig ofte kan det lønne seg å materialisere det
- Et materialisert view lagres som en vanlig tabell på disk
- De er derfor like effektive å kjøre spørringer mot som en vanlig tabell
- >> CREATE MATERIALIZED VIEW <navn> AS (spørring)
- Men, den kan enkelt oppdateres når de tabellene den avhenger av oppdateres
- Dette skjer derimot ikke automatisk, man må kjøre følgende for å oppdatere det:
- >> REFRESH MATERIALIZED VIEW person alder;

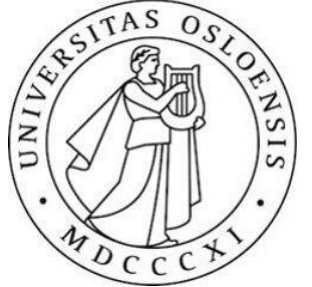

# SQL-scripts

- •Inneholder SQL-kommandoer som lager skjemaene, tabellene og views, osv.
- •Dersom man forsøker å opprette en tabell som allerede finnes eller slette en tabell som ikke finnes så feiler kommandoen
- •Dette kan hindres ved å bruke IF EXISTS og IF NOT EXISTS i kommandone

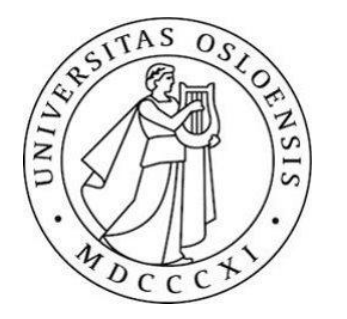

# IF EXISTS og IF NOT EXISTS

>> CREATE TABLE IF NOT EXISTS persons(name text, born date); -- Lager ny tabell

>> CREATE TABLE IF NOT EXISTS persons(name text, born date); -- Gir ingen error/lykkes

>> CREATE TABLE persons(name text, born date); -- Gir ERROR og feiler

>> DROP TABLE IF EXISTS persons; -- Sletter tabellen

>> DROP TABLE IF EXISTS persons; -- Gir ingen error/lykkes

>> DROP TABLE persons; -- Gir error , og feiler

# Transaksjoner

- •Når man oppdaterer databasen og noe går galt underveis øsnker man ofte at ingen av oppdateringene skal ha skjedd
- •Vi pakker derfor inn oppdateringer som skal utføres som en "enhet" i transaksjoner
- •Transaksjoner omsluttes av BEGIN og COMMIT slik:
- >> BEGIN;
- >> UPDATE balances SET balance = balance 100 WHERE id = 1;
- >> UPDATE balances SET balance = balance + 100 WHERE id = 2;
- >> COMMIT;

# Jobb med ukesoppgaver/Innlevering 2

- Innelvering 2 (Enkel SQL) [innlevering2.pdf \(uio.no\)](https://www.uio.no/studier/emner/matnat/ifi/IN2090/h23/innleveringer/innlevering2.pdf)
- •Frist for Innlevering 2 (Enkel SQL): 12.Oktober kl 23.59!
- •Ukesoppgaver (uke 6: SQL: Datamanipulering) [IN2090-ukesoppgaver: Uke 6 – Universitetet i Oslo \(uio.no\)](https://www.uio.no/studier/emner/matnat/ifi/IN2090/h23/ukesoppgaver/uke06.html)

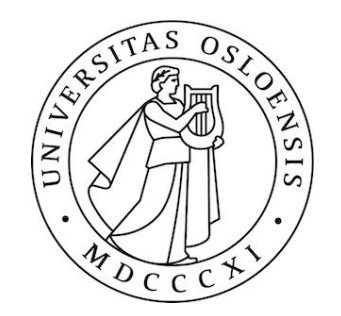